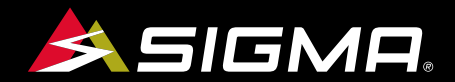

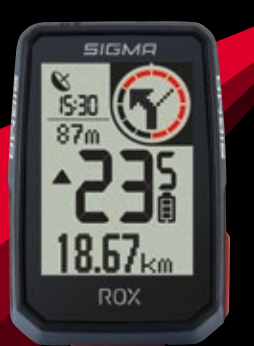

VIDEOS & COMPLETE MANUAL AT

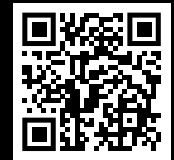

# **ROX**

GPS BIKE COMPUTER |SHORT MANUAL

# **REMARKS**

- ENThis manual is a quick quide. You can access the detailed instructions by following this link:
- **DE**  Bei dieser Anleitung handelt es sich um eine Kurzanleitung. Die ausführliche Anleitung erreichen Sie, indem Sie diesem Link folgen:
- FR Ce manuel est une version abrégée. Vous trouverez la version complète sous le lien suivant :
- IT La presente guida è una versione ridotta. La guida completa è disponibile al seguente link:
- ES Este manual es sólo una guía rápida. El manual detallado está a tu disposición en este enlace:
- NL Dit is een beknopte handleiding. De uitgebreide handleiding kunt u inzien via deze link:
- PL Niniejsza instrukcja jest instrukcją skróconą. Instrukcja szczegółowa jest dostępna pod tym linkiem:
- <sub>CZ</sub> Toto je stručný návod k obsluze. Návod <sup>v</sup> úplném znění najdeš pod tímto odkazem:

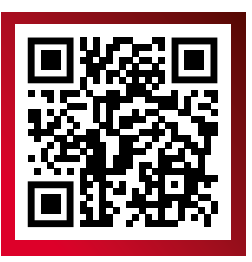

goto.sigmasport.com/rox2-0

# **CONTENTS**

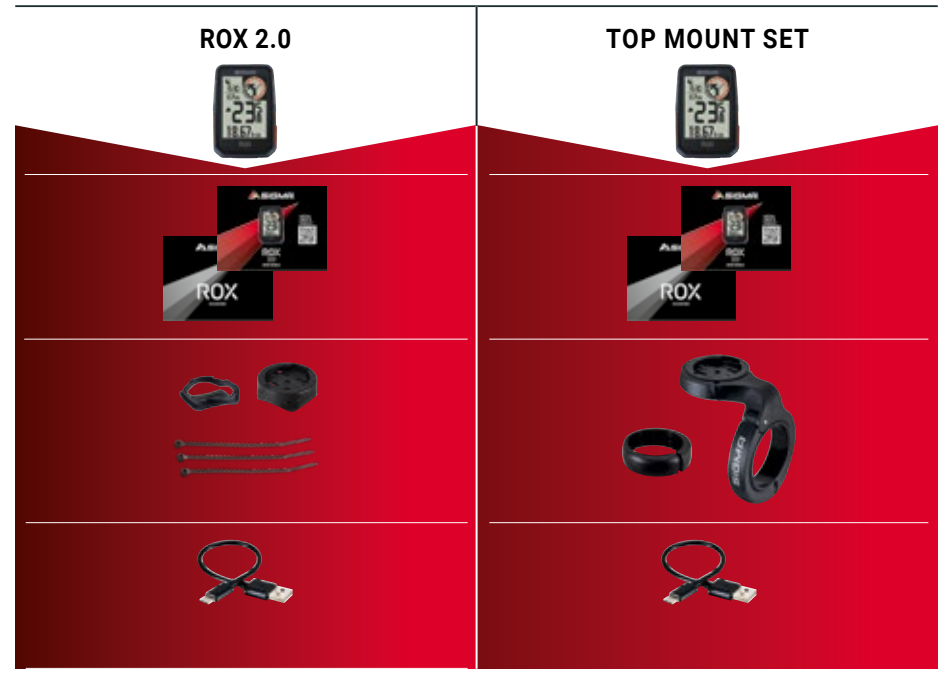

# **INSTALLATION**

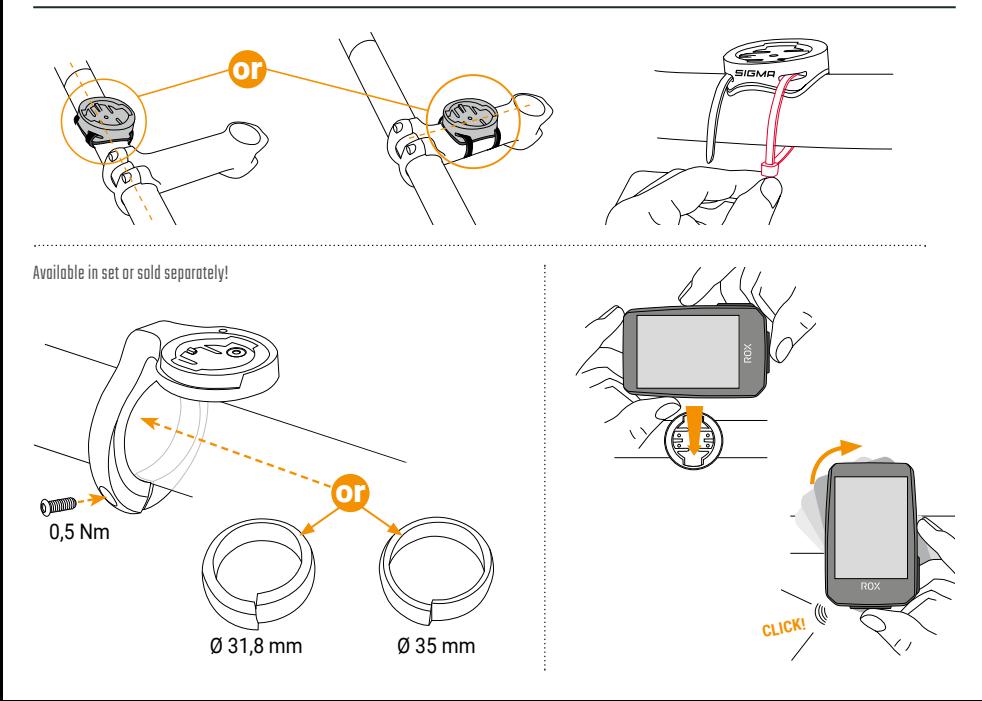

# **BUTTON FUNCTIONS**

## EN

#### **START/STOP/MENU** Button **1**

- Start training
- Stop training
- Confirm input
- One menu level down
- Switch on the device (press for 3s)

## **Press and hold button:**

– Open and close menu

## **PLUS** Button**2**

- One page forward
- Increase value

## **Press and hold button:**

– Save and reset training values

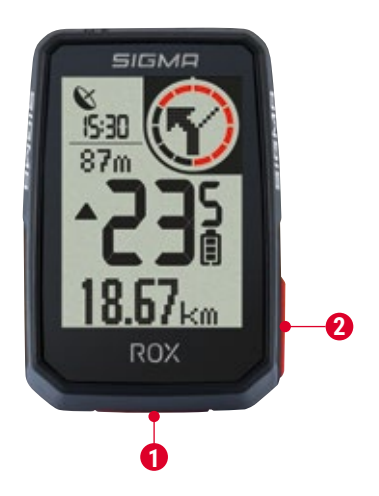

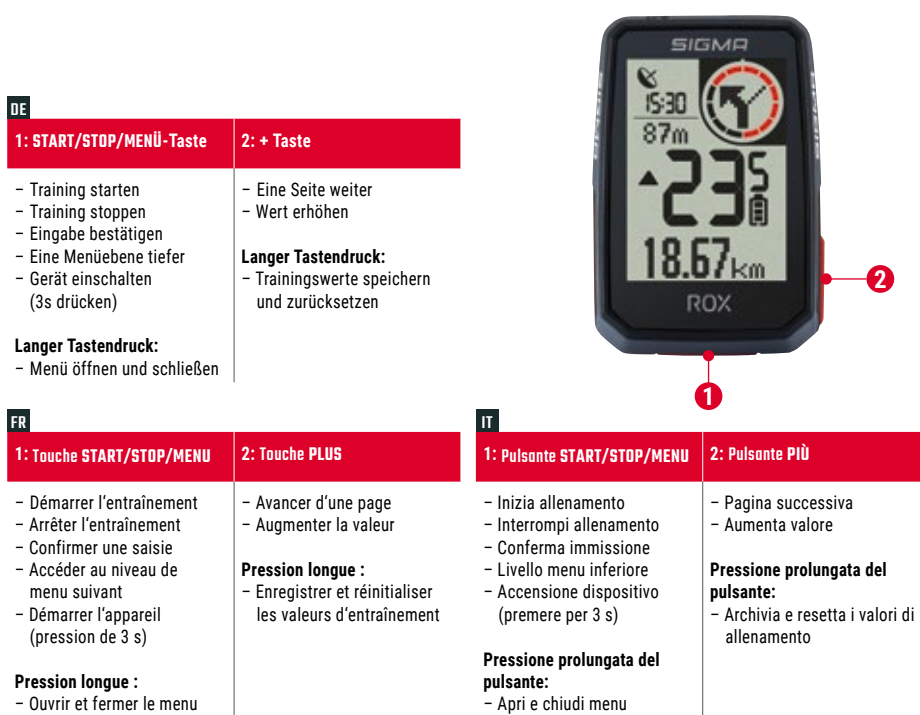

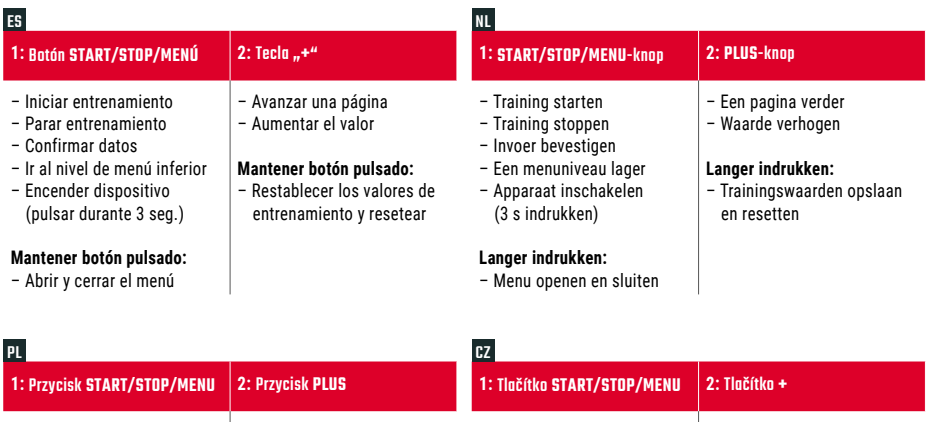

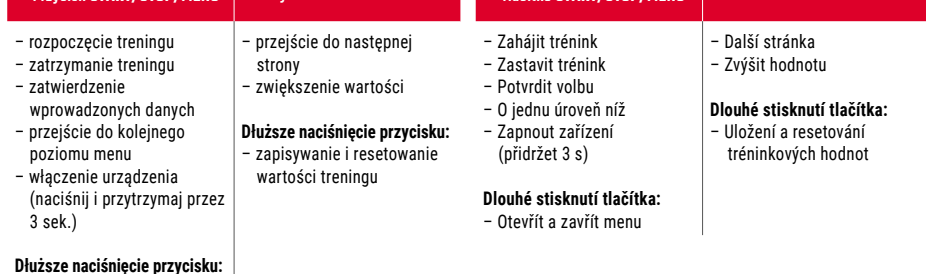

**Dłuższe naciśnięcie przycisku:** – otwarcie i zamknięcie menu

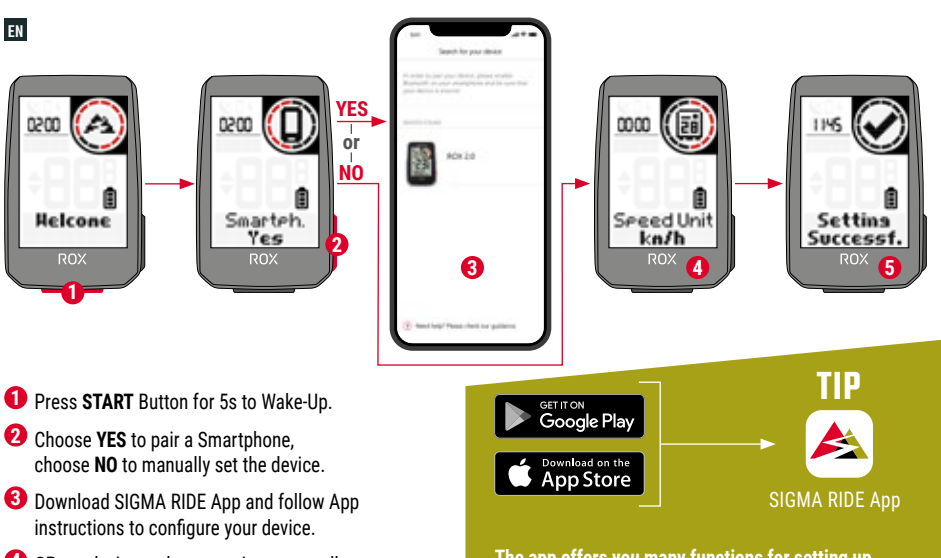

**4** OR set device and user settings manually.

**5** Enjoy your device and start your first ride!

**The app offers you many functions for setting up and customising the ROX 2.0. For more information**  on the app functions, see the "SIGMA RIDE app" page.

DE **1.** Die **START**-Taste zur Aktivierung für 5 s gedrückt halten. **2.** Für die Kopplung mit einem Smartphone **JA** wählen, für die manuelle Geräteeinstellung **NEIN 3.** Die App SIGMA RIDE herunterladen und das Gerät anhand der Anleitung aus der App konfigurieren. **4. ODER** die Geräte- und Benutzereinstellungen manuell vornehmen**. 5.** Und nun viel Spaß mit dem Gerät und der ersten Fahrt! **TIPP:** Die APP bietet Ihnen viele Funktionen zum einstellen und individualisieren des ROX 2.0. Für weitere Informationen zu den Funktionen der App siehe Seite "SIGMA RIDE App".

IT **1.** Per l'attivazione tieni premuto il pulsante **START** per 5 s. **2.** Per l'accoppiamento a uno smartphone seleziona **SÌ**, per impostare manualmente il dispositivo seleziona **NO**. **3.** Scarica l'app SIGMA RIDE e configura il dispositivo seguendo le istruzioni dell'app. **4. OPPURE**  effettua manualmente le impostazioni del dispositivo e dell'utente. **5.** Buon divertimento con il dispositivo <sup>e</sup> la prima corsa! **CONSIGLIO:**  l'APP offre molte funzioni per impostare e personalizzare il ROX 2.0. Maggiori informazioni sulle funzioni dell'app sono disponibili alla pagina "App SIGMA RIDE".

NL **1.** De **START**-knop voor het activeren gedurende 5 s ingedrukt houden. **2.** Kies **JA** voor de koppeling met een Smartphone, kies **NEE** voor de handmatige apparaatinstelling. **3.** Download de SIGMA RIDE app en configureer het apparaat aan de hand van de handleiding uit de app. **4. OF** de instellingen van de apparaten en gebruikersinstellingen handmatig uitvoeren. **5.** En nu veel plezier met het apparaat en de eerste rit! **TIP:** de app biedt u vele functies voor het instellen en het individualiseren van de ROX 2.0. Raadpleeg de pagina "SIGMA RIDE App" voor meer informatie over de functies van de app.

FR **1.** Maintenez la touche **START** enfoncée pendant 5 s pour l'allumer. **2.** Sélectionnez **OUI** pour la connexion avec un Smartphone et **NON** pour le réglage manuel de l'appareil. **3.** Téléchargez l'application SIGMA RIDE et configurer l'appareil en suivant les instructions de l'app. **4. OU** effectuez manuellement les réglages de l'appareil et de l'utilisateur. **5.** Et maintenant, il ne vous reste plus qu'à profiter de votre appareil et de votre première sortie! **Astuce :** l'application offre de nombreuses fonctions pour le réglage et la personnalisation de votre ROX 2.0. Pour plus d'informations sur les fonctions de l'application, voir la page "Application SIGMA RIDE".

ES **1.** Mantén pulsada la tecla **START** durante 5 segundos para encenderlo. **2.** Para enlazarlo <sup>y</sup> configurarlo con un smartphone, selecciona **SÍ**. Si quieres configurarlo manualmente, selecciona **NO**. **3.** Descárgate la app SIGMA RIDE y configura el dispositivo siguiendo las instrucciones de la propia app. **4. TAMBIÉN** puedes efectuar manualmente los ajustes del dispositivo y de usuario. **5.** ¡Y ahora <sup>a</sup> disfrutar de tu equipo y de tu primera salida con él! **CONSEJO:** la APP te da muchas opciones para configurar y personalizar tu ROX 2.0. Encontrarás más información sobre las funciones de la app en la página "SIGMA RIDE App".

PL **1.** W celu aktywacji naciśnij i przytrzymaj przez 5 sekund przycisk **START**. **2.** Połączenie ze smartfonem następuje po wybraniu **TAK**, ręczne wprowadzenie ustawień urządzenia jest możliwe po wybraniu **NIE**. **3.** Pobierz aplikację SIGMA RIDE i skonfiguruj urządzenie zgodnie <sup>z</sup> instrukcjami w aplikacji. **4. ALBO** ręcznie wprowadź ustawienia urządzenia i użytkownika. **5.** Teraz pozostaje nam tylko życzyć szerokiej drogi! **PORADA:** Aplikacja zawiera liczne funkcje umożliwiające wprowadzanie ustawień i indywidualizację urządzenia ROX 2.0. Więcej informacji na temat funkcji aplikacji możesz znaleźć na stronie "SIGMA RIDE App".

CZ **1.** Stiskni tlačítko **START** <sup>a</sup> přidrž 5 sekund. **2.** Pro připojení ke smartphonu vyber **ANO**, pro manuální nastavení zařízení vyber **NE**. **3.** Stáhni si aplikaci SIGMA RIDE <sup>a</sup> zařízení nastav podle návodu <sup>v</sup> aplikaci. **4. NEBO** nastav zařízení <sup>a</sup> uživatelské volby manuálně.

**5.** Teď už si zařízení jen užívej <sup>a</sup> pořádně si vychutnej první jízdu!

**TIP:** Aplikace nabízí spoustu funkcí pro individuální nastavení ROX 2.0. Další informace ohledně funkcí nalezneš v aplikaci "SIGMA RIDE App"

# **TRAINING**

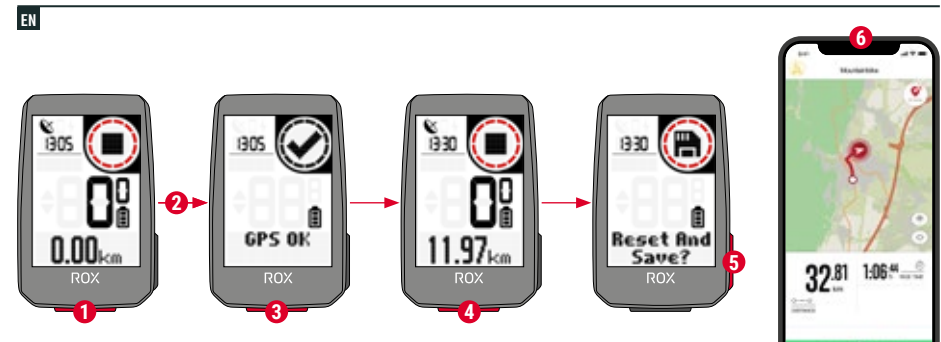

- Press **START** button for 3s to start the device.
- Don't move and search for clear sky location for fast GPS fix.
- Wait for "GPS OK". Press **START** button to start the training session.
- Press **START** button to stop the training session.
- Hold "+" button to reset training values and save your training.
- Sync with Smartphone for full data analysis and sharing.

SIGMA RIDE App

DE **1.** Zum Starten des Geräts die **START**-Taste für 3 s gedrückt halten. **2.** Um das GPS-Signal rasch zu lokalisieren, nach einem Standort unter freiem Himmel suchen und diesen nicht mehr verändern. **3.** Die Meldung "GPS OK" abwarten. Zum Start des Trainings **START** drücken. **4.** Zum Beenden des Trainings erneut die **START**-Taste drücken. **5.** Die Taste **"+"** gedrückt halten, um die Trainingswerte zurückzusetzen und das Training zu speichern. **6.** Synchronisation mit dem Smartphone durchführen. Nun können die Daten analysiert und geteilt werden.

IT **1.** Per avviare il dispositivo, tieni premuto il pulsante **START** per 3 s. **2.** Per localizzare velocemente il segnale GPS, cerca una posizione all'aperto <sup>e</sup> non modificarla più. **3.** Attendi la notifica "GPS OK". Per avviare l'allenamento premi **START**. **4.** Per terminare l'allenamento premi di nuovo il pulsante **START**. **5.** Per resettare i valori di allenamento e archiviare l'allenamento tieni premuto il pulsante "**+**". **6.** Effettua la sincronizzazione con lo smartphone. Quindi puoi analizzare e condividere i dati.

NL **1.** Houd om het apparaat te starten de **START**-knop gedurende 3 s ingedrukt. **2.** Om het GPS-signaal snel te lokaliseren, naar een locatie onder een open hemel zoeken en deze niet meer wijzigen. **3.** Wacht op de melding "GPS OK". Druk op **START** om de training te starten. **4.** Druk om de training te beëindigen opnieuw op de **START**-knop. **5.** Houd de knop "**+**" ingedrukt, om de trainingswaarden te resetten en de training op te slaan. **6.** Voer de synchronisatie met de smartphone door. Nu kunnen de data worden geanalyseerd en gedeeld.

FR **1.** Maintenez la touche **START** enfoncée pendant 3 s pour démarrer l'appareil. **2.** Pour localiser rapidement le signal GPS, cherchez un endroit dégagé et arrêtez de bouger. **3.** Attendre le message "GPS OK". Appuyez sur **START** pour démarrer l'entraînement. **4.** Appuyez à nouveau sur **START** pour arrêter l'entraînement. **5.** Maintenez la touche "**+**" enfoncée pour réinitialiser les valeurs d'entraînement et enregistrer l'entraînement. **6.** Procédez à la synchronisation avec le Smartphone. Il est alors possible d'analyser et de partager les données.

ES **1.** Para encender el dispositivo, mantén pulsada la tecla **START** durante 3 segundos. **2.** Para recibir rápidamente la señal del GPS deberás estar en un lugar a cielo abierto y no moverte. **3.** Espera hasta que aparezca el mensaje "GPS OK". Para comenzar a registrar el entrenamiento, pulsa **START**. **4.** Para terminar el registro del entrenamiento, vuelve a pulsar **START**. **5.** Mantén pulsada la tecla "**+**" para guardar los datos del entrenamiento y luego resetear el dispositivo. **6.** Completa la sincronización con tu smartphone. Una vez terminada, podrás intercambiar los datos sin problemas.

PL **1.** W celu uruchomienia urządzenia naciśnij i przytrzymaj przez 3 sekundy przycisk **START**. **2.** Aby szybko zlokalizować sygnał GPS, poszukaj na zewnątrz miejsca pod gołym niebem i nie zmieniaj go. **3.** Poczekaj, aż pojawi się komunikat "GPS OK". Naciśnij przycisk **START**, aby rozpocząć trening. **4.** Aby zakończyć trening, ponownie naciśnij przycisk **START**. **5.** Naciśnij i przytrzymaj przycisk "**+**", aby zresetować wartości treningu i zapisać trening. **6.** Przeprowadź synchronizację ze smartfonem. Teraz możesz analizować i udostępniać dane.

CZ **1.** Pro spuštění zařízení stiskni <sup>a</sup> podrž 3 sekundy tlačítko **START**. **2.** Pro rychlé vyhledání GPS signálu si najdi nějaké místo pod širým nebem a zůstaň na něm stát. **3.** Vyčkej na zprávu "GPS OK". Pro spuštění tréninku sitskni tlačítko **START**. **4.** Pro ukončení tréninku znovu stiskni tlačítko **START**. **5.** Pro vynulování údajů <sup>a</sup> uložení tréninku stiskni tlačítko "**+**". **6.** Proveď synchronizaci se smartphonem. Nyní můžeš data analyzovat <sup>a</sup> sdílet.

# **MENU OVERVIEW**

## EN

## MAIN MENU

- **1** Hold **START** button, when training is **NOT started**.
- **2** You have access to the main menu with all the functions of the ROX 2.0.

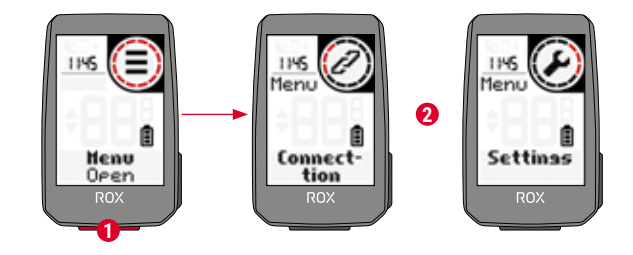

## SHORT CUT MENU

- **1** Hold **START** button, when training is **active or in auto pause**.
- **<sup>2</sup>** You can edit the most important settings during training.

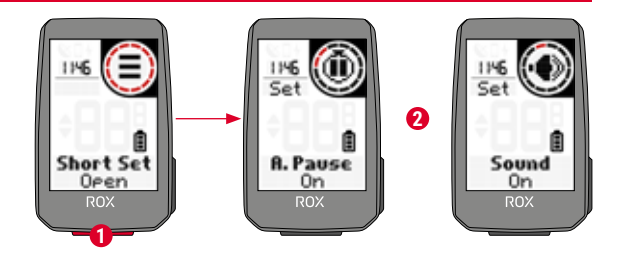

# DE **HAUPTMENÜ**

 **1.** Die **START**-Taste gedrückt halten, während **NOCH KEIN** Training gestartet wurde. **2.** Sie haben Zugriff auf das Hauptmenü mit allen Funktionen des ROX 2.0.

## **KURZMENÜ**

 **1.** Die **START**-Taste gedrückt halten, während ein Training **läuft oder während einer automatischen Pause**. **2.** Die wichtigsten Einstellungen lassen sich auch während des Trainings ändern.

# IT **MENU PRINCIPALE**

 **1.** Tieni premuto il pulsante **START, PRIMA** di avviare l'allenamento. **2.** Hai accesso al menu principale con tutte le funzioni del ROX 2.0.

#### **MENU RAPIDO**

 **1.** Tieni premuto il pulsante **START durante l'allenamento o durante una pausa automatica**. **2.** Puoi modificare le impostazioni principali anche durante l'allenamento.

## NL **HOOFDMENU**

 **1.** Houd de **START**-knop ingedrukt, terwijl er **NOG GEEN** training is gestart. **2.** U heeft toegang tot het hoofdmenu met alle functies van de ROX 2.0.

#### **SNELMENU**

**1.** Houd de **START**-knop ingedrukt, terwijl een **training loopt of tijdens een automatische pauze**. **2.** De belangrijkste instellingen kunnen tijdens de training worden gewijzigd.

## **FRINCIPAL**

 **1.** Maintenez la touche **START** enfoncée lorsqu'**AUCUN** entraînement <sup>n</sup>'a **ENCORE** été démarré. **2.** Vous accédez au menu principal avec toutes les fonctions du ROX 2.0.

### **MENU ABRÉGÉ**

 **1.** Maintenez la touche **START** enfoncée lorsqu'un entraînement est en cours ou **pendant une pause automatique. 2.** Les principaux réglages peuvent être modifiés pendant l'entraînement.

## ES **MENÚ PRINCIPAL**

 **1.** Mantén pulsada la tecla **START ANTES** de empezar el entrenamiento. **2.** Ahora tendrás acceso al menú principal con todas las funciones del ROX 2.0.

#### **MENÚ ABREVIADO**

 **1.** Mantén pulsada la tecla **START DURANTE el entrenamiento o cuando se haya pausado automáticamente**. **2.** Los ajustes más importantes los puedes configurar también durante el entrenamiento.

# PL **MENU GŁÓWNE**

 **1.** Naciśnij i przytrzymaj przycisk **START, ZANIM** zostanie rozpoczęty trening. **2.** Teraz możliwy jest dostęp do menu głównego <sup>z</sup> wszystkimi funkcjami urządzenia ROX 2.0.

#### **MENU SKRÓCONE**

 **1.** W trakcie **treningu lub automatycznej pauzy naciśnij i przytrzymaj przycisk START**. **2.** Najważniejsze ustawienia możesz modyfikować również w trakcie treningu.

# CZ **HLAVNÍ MENU**

**1.** Přidrž stisknuté tlačítko **START** ještě předtím, **NEŽ SPUSTÍŠ TRÉNINK**. **2.** Nyní máš přístup <sup>k</sup> hlavnímu menu se všemi funkcemi zařízení ROX 2.0.

**ZKRÁCENÉ MENU 1.** Přidrž stisknuté tlačítko **START při probíhajícím tréninku nebo při automatické pauze**. **2.** Nejdůležitější nastavení lze měnit i během tréninku.

# **SETTINGS**

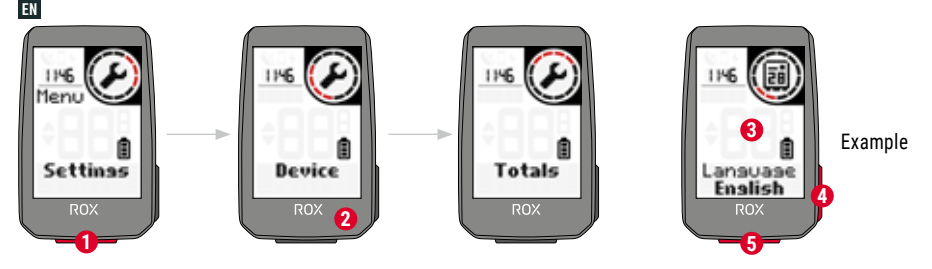

- **1** Choose Settings in main menu to set the device.
- 2 You can edit Device settings and Totals.
- **3** Choose a setting you want to edit and press **START** button to set.
- **4** Press **"+"** button to increase a value or to toggle through options.
- **5** Press **START** button to confirm the settings
- **6** Use the App to set your training views.
- **7** Use the App or SIGMA DATA CENTER to update your firmware.

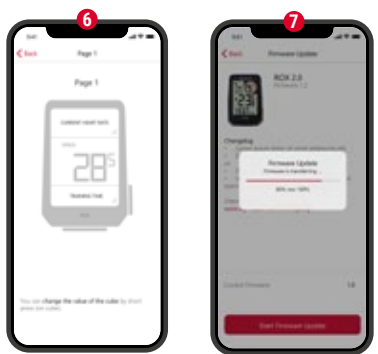

## SIGMA RIDE App

DE **1.** Zum Einrichten des Geräts im Hauptmenü **"Einstellungen"** wählen. **2.** Hier können Geräteeinstellungen und Gesamtwerte bearbeitet werden. **3.** Die zu ändernde Einstellung auswählen und zur Festlegung die **START**-Taste drücken. **4.** Mit der Taste **"+"** kann man einen Wert erhöhen oder zwischen Optionen umschalten. **5.** Zur Bestätigung der Einstellungen **START** drücken. **6.** Mit der App können Trainingsansichten festgelegt werden. **7.** Zum Update der Firmware kann man die App oder das SIGMA DATA CENTER verwenden.

FR **1.** Sélectionnez **"Réglages"** dans le menu principal pour configurer l'appareil. **2.** Les paramètres de l'appareil et les valeurs totales peuvent être édités ici. **3.** Sélectionnez le réglage à modifier et appuyer sur **START** pour le modifier. **4.** La touche **"+"** permet d'augmenter une valeur ou de basculer entre plusieurs options. **5.** Appuyez sur **START** pour confirmer les réglages. **6.** L'app permet de définir les aperçus des entraînements. **7.** L'application ou le SIGMA DATA CENTER peuvent être utilisés pour mettre le Firmware à jour.

IT **1.** Per impostare il dispositivo, nel menu principale seleziona **"Impostazioni"**. **2.** Qui puoi elaborare le impostazioni del dispositivo e i valori totali. **3.** Seleziona l'impostazione da modificare <sup>e</sup> per definirla premi il pulsante **START**. **4.** Con il pulsante **"+"** puoi aumentare un valore o passare da un'opzione all'altra. **5.** Per confermare le impostazioni premi **START**. **6.** Con l'app puoi definire le visualizzazioni allenamento. **7.** Per aggiornare il firmware puoi usare l'app <sup>o</sup> il SIGMA DATA CENTER

NL **1.** Kies voor het instellen van het apparaat **"Instellingen"** in het hoofdmenu. **2.** Hier kunnen apparaatinstellingen en totaalwaarden worden bewerkt. **3.** Kies de te wijzigen instelling en druk voor het vastleggen op de **START**-knop. **4.** Met de knop **"+"** kan men een waarde verhogen of tussen opties schakelen. **5.** Druk op **START** om de instellingen te bevestigen. **6.** Met de app kunnen trainingsweergaven worden vastgelegd. **7.** Om de firmware te updaten kan men de app of het SIGMA DATA CENTER gebruiken.

ES **1.** Para configurar el dispositivo, selecciona **"Ajustes"** en el menú principal. **2.** Aquí podrás editar los ajustes del dispositivo y los valores principales. **3.** Selecciona el ajuste <sup>a</sup> modificar y presiona **START** para hacerlo. **4.** Con la tecla **"+"** podrás aumentar un valor o pasar de una opción a otra. **5.** Pulsa **START** para confirmar todos los ajustes. **6.** La app te permite configurar diferentes vistas de entrenamiento. **7.** Para actualizar el firmware puedes usar la app <sup>o</sup> acceder al DATA CENTER de SIGMA.

PL **1.** W celu przygotowania urządzenia do pracy <sup>w</sup> menu głównym wybierz **"Ustawienia"**. **2.** W tym miejscu możesz edytować ustawienia urządzenia i wartości łączne. **3.** Wybierz edytowane ustawienie i naciśnij przycisk **START** <sup>w</sup> celu wprowadzenia wartości. **4.** Za pomocą przycisku **"+"** możesz zwiększyć wartość lub przełączać się pomiędzy opcjami. **5.** W celu zatwierdzenia ustawień naciśnij przycisk **START**. **6.** Za pomocą aplikacji możesz wprowadzać widoki treningów. **7.** Aktualizację oprogramowania możesz przeprowadzić za pomocą aplikacji lub SIGMA DATA CENTER.

CZ **1.** Pro nastavení zařízení vyber <sup>v</sup> hlavním menu položku **"Nastavení"**. **2.** Tady můžeš provádět nastavení zařízení <sup>a</sup> upravovat obecné údaje. **3.** Vyber položku nastavení, kterou chceš změnit, <sup>a</sup> potvrď tlačítkem **START**. **4.** Tlačítkem **"+"** můžeš hodnotu zvýšit nebo přepínat mezi možnostmi. **5.** Pro potvrzení nastavení stiskni **START**. **6.** V aplikaci lze provádět nastavení tréninkových obrazovek. **7.** K aktualizaci firmware můžeš použít aplikaci nebo SIGMA DATA CENTER.

# **E-BIKE CONNECTION**

EN

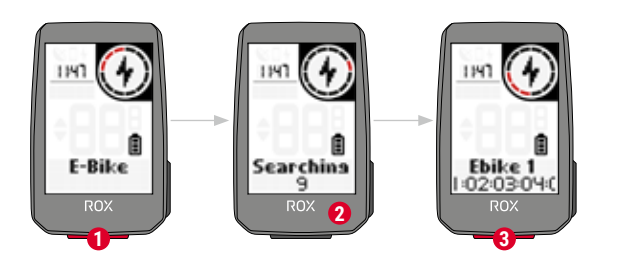

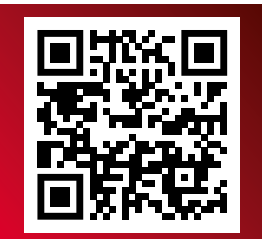

Check QR Code for compatible eBIKEs goto.sigmasport.com/rox2-0-ebike

**1** Choose **Main Menu > Connection > E-Bike** to pair a new E-Bike or manage paired Bike.

**2** Make sure that E-Bike is switched on!

**3** Press **START** button to pair E-Bike.

DE **1. Hauptmenü > Verbindung > E-Bike** wählen, um ein neues E-Bike zu koppeln oder gekoppelte Bikes zu verwalten. **2.** Das E-Bike muss dafür eingeschaltet sein! **3.** Zur Kopplung des E-Bikes **START** drücken.

FR **1.** Sélectionnez **MENU PRINCIPAL > CONNEXION > E-BIKE** pour connecter un nouvel E-Bike ou gérer les E-Bikes connectés. **2.** Pour cela l'E-Bike doit être allumé! **3.** Appuyez sur **START** pour connecter l'E-Bike.

IT **1.** Vai in **Menu principale > Collegamento > E-Bike**, per accoppiare una nuova e-bike o gestire le e-bike accoppiate.

**2.** A tal fine la e-bike deve essere accesa! **3.** Per accoppiare la e-bike premi **START**.

ES **1. Menú principal > Conectar > Seleccionar** e-Bike para enlazar una nueva bicicleta eléctrica o administrar bicis ya conectadas. **2.** Para ello, ¡la bici eléctrica deberá estar encendida! **3.** Para enlazar la bici, pulsa **START.**

NL **1. Hoofdmenu > Verbinding > E-bike** kiezen, om een nieuwe e-bike te koppelen of gekoppelde e-bikes te beheren. **2.** De E-Bike moet daarvoor zijn ingeschakeld! **3.** Druk op **START** om de E-Bike te koppelen.

PL **1.** Wybierz **Menu główne > Połączenie > E-bike**, aby połączyć nowy rower elektryczny lub zarządzać połączonymi rowerami. **2.** Rower elektryczny musi być włączony! **3.** W celu połączenia roweru elektrycznego naciśnij przycisk **START**.

CZ **1.** Pro připojení nového e-biku nebo úpravu již připojených e-biků vyber možnost **Hlavní menu > Připojení > E-Bike**. **2.** E-bike musí být přitom zapnutý. **3.** Pro připojení e-biku stiskni **START**.

# **SIGMA RIDE APP**

EN

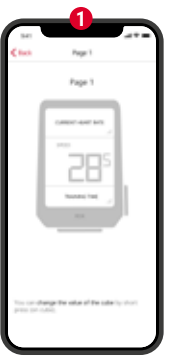

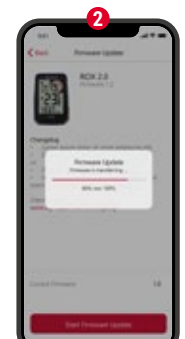

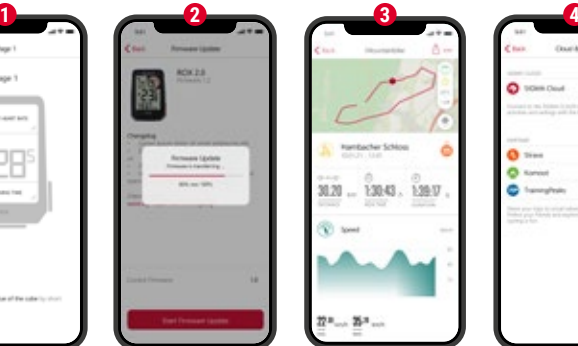

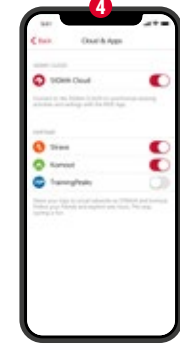

**1** Set Device and Training Views

- **2** Firmware Update
- **3** Analyze your training

# **4** Share your data

and many more...

**! TIP:** Check for Firmware Updates regularly. To access the changelog, follow this link:

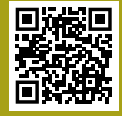

goto.sigmasport.com/ rox2-0-updates

DE **1.** Gerät und Trainingsansichten einstellen **2.** Firmware Update **3.** Analyse des Trainings **4.** Teilen der Daten und vieles mehr …

**TIPP:** Bitte regelmäßig auf Firmware-Updates überprüfen. Die Änderungshistorie ist unter diesem Link zu finden: goto.sigmasport.com/rox2-0-updates

IT **1.** Impostazione dispositivo e visualizzazioni allenamento **2.** Aggiornamento firmware **3.** Analisi dell'allenamento

**4.** Condivisione dati <sup>e</sup> molto altro …

**CONSIGLIO:** controlla periodicamente se ci sono aggiornamenti firmware. Lo storico delle modifiche è disponibile al link: goto.sigmasport.com/rox2-0-updates

NL **1.** Apparaat en trainingsweergaven instellen **2.** Firmware-update **3.** Analyse van de training **4.** Delen van de data en nog veel meer …

**TIP:** controleer a.u.b. regelmatig op firmware-updates. De wijzigingshistorie kunt u vinden onder deze link: goto.sigmasport.com/rox2-0-updates

FR **1.** Réglage de l'appareil et des aperçus des entraînements **2.** Mise à jour du Firmware **3.** Analyse de l'entraînement **4.** Partage des données et bien plus encore...

**ASTUCE :** Vérifiez régulièrement si il y <sup>a</sup> des mises à jour disponibles pour le Firmware. L'historique des modifications est disponible sous le lien suivant : goto.sigmasport.com/rox2-0-updates

ES **1.** Ajustar el dispositivo y las vistas de entrenamiento **2.** Actualizar el firmware del dispositivo **3.** Analizar el entrenamiento **4.** Compartir el entrenamiento y mucho más...

**CONSEJO:** comprueba regularmente si hay actualizaciones disponibles del firmware del dispositivo. Al historial de cambios se puede acceder desde este enlace: goto.sigmasport.com/rox2-0-updates

PL **1.** Ustawianie urządzenia i widoków treningów **2.** Aktualizacja oprogramowania firmware **3.** Analiza treningu **4.** Udostępnianie danych i nie tylko…

**PORADA:** Regularnie sprawdzaj dostępność aktualizacji oprogramowania firmware. Historię zmian znajdziesz pod adresem: goto.sigmasport.com/rox2-0-updates

CZ **1.** Nastavení zařízení <sup>a</sup> tréninkových obrazovek **2.** Aktualizace firmware **3.** Analýza tréninku **4.** Sdílení dat <sup>a</sup> další možnosti ...

**TIP:** Pravidelně prováděj aktualizaci firmware. Historii změn firmwaru najdeš pod odkazem: goto.sigmasport.com/rox2-0-updates

# **CHARGING AND DATA TRANSFER**

EN

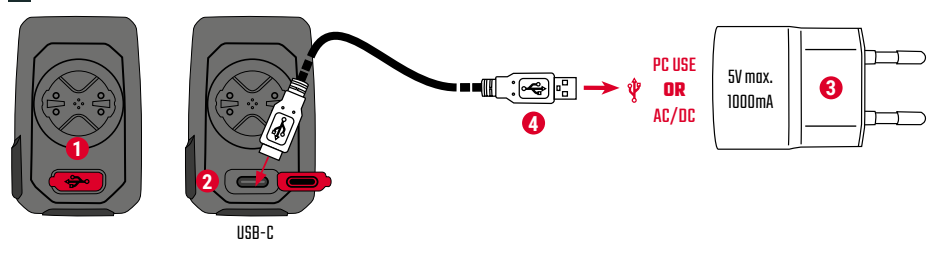

- **1** Open USB Cover.
- **2** Insert USB-C cable. Check that the cable and port are dry!
- **3** Charge with 5V max. 1000mA.
- **4** Connect to PC for data transfer.

**! IMPORTANT**: Please ensure that the USB cover is always closed before starting a training session.

DE **1.** USB-Abdeckung öffnen. **2.** USB-C-Kabel einstecken. Kabel und Anschluss müssen dabei trocken sein! **3.** Bei 5 V und max. 1000 mA aufladen. **4.** Für die Datenübertragung an einen PC anschließen.

**WICHTIG:** Bitte stelle sicher dass das USB Cover immer geschlossen ist bevor du ein Training startest.

FR **1.** Retirez le cache du port USB. **2.** Connectez le câble USB-C. Le câble et le port doivent être secs ! **3.** Chargez avec une puissance de 5 V et max. 1000 mA. **4.** Connectez à un PC pour le transfert des données.

**IMPORTANT:** Assurez-vous que le cache du port USB soit toujours fermé avant d'utiliser l'appareil.

IT **1.** Rimuovi la copertura USB. **2.** Inserisci il cavo USB-C. Il cavo <sup>e</sup> l'attacco devono essere asciutti! Check that the cable and port are dry! **3.** Effettua la ricarica a 5 V e max. 1000 mA. **4.** Per la trasmissione dati, collegati a un PC.

**IMPORTANTE:** assicurati che la copertura USB sia sempre chiusa prima di iniziare un allenamento.

NL **1.** USB-deksel openen. **2.** USB-C-kabel insteken. Kabel en aansluiting moeten daarbij droog zijn! **3.** Bij 5 V en max. 1000 mA opladen. **4.** Voor de gegevensoverdracht aansluiten op een PC.

**BELANGRIJK:** zorg ervoor dat de USB-deksel altijd is gesloten voordat je een training start.

ES **1.** Abre la tapa del puerto USB. **2.** Inserta el cable USB y ¡vigila que el cable y el puerto estén secos! **3.** Recarga el aparato a 5 V y 1000 mA como máximo. **4.** Conéctalo a un PC para efectuar transferencias de datos.

**IMPORTANTE:** ¡Asegúrate de que la tapa del puerto USB siempre esté cerrada antes de empezar a entrenar

PL **1.** Otwórz osłonę USB. **2.** Podłącz kabel USB-C. Kabel i przyłącze muszą być suche! **3.** Napięcie ładowania: 5 V, maksymalny prąd ładowania: 1000 mA. **4.** W celu transmisji danych urządzenie należy podłączyć do komputera.

**WAŻNE:** Przed rozpoczęciem każdego treningu upewnij się, że osłona USB jest zamknięta.

CZ **1.** Odklop krytku USB portu. **2.** Zasuň kabel USB-C. Kabel i port musejí být suché! **3.** Nabíjej při 5 V <sup>a</sup> max. 1000 mA. **4.** Pro přenos dat připoj zařízení k PC.

**DŮLEŽITÉ:** Dávej pozor, aby krytka USB portu byla vždy nasazená, než zahájíš trénink.

# **TECHNICAL INFORMATION**

## EN

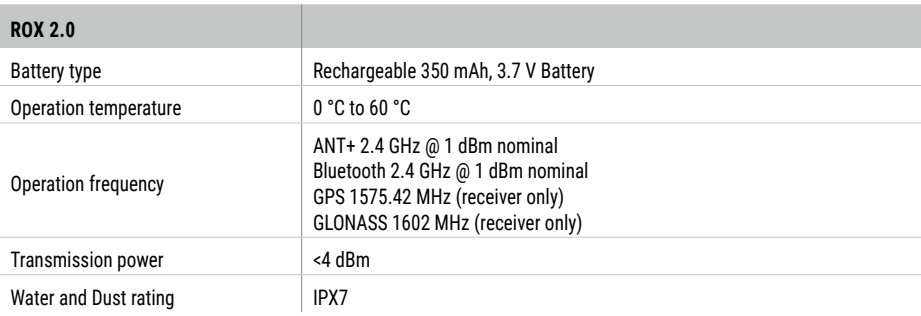

**!)** You can find the CE declaration at: ce.sigmasport.com/rox20 You can find the UKCA declaration at: ukca.sigmasport.com/rox20 DE Die CE-Erklärung kann hier eingesehen werden: ce.sigmasport.com/rox20

FR La déclaration CE peut être consultée ici : ce.sigmasport.com/rox20

IT La dichiarazione CE è consultabile qui: ce.sigmasport.com/rox20

ES Encontrarás la declaración de conformidad CE en: ce.sigmasport.com/rox20

NL Je kunt de CE-verklaring hier inzien: ce.sigmasport.com/rox20

PL Deklarację CE znajdziesz tutaj: ce.sigmasport.com/rox20

CZ CE prohlášení najdeš pod následujícím odkazem: ce.sigmasport.com/rox20

## **SIGMA-ELEKTRO GmbH**

Dr.-Julius-Leber-Straße 15 67433 Neustadt/Weinstraße Germany kundenservice@sigmasport.com

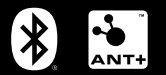

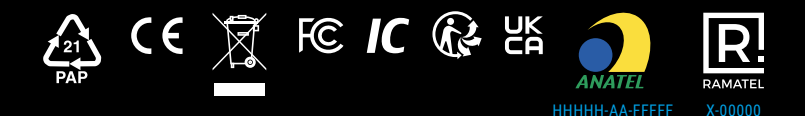

*www.sigmasport.com*